## **Buchungsparameter - Register: "Regeln für das Wandeln"**

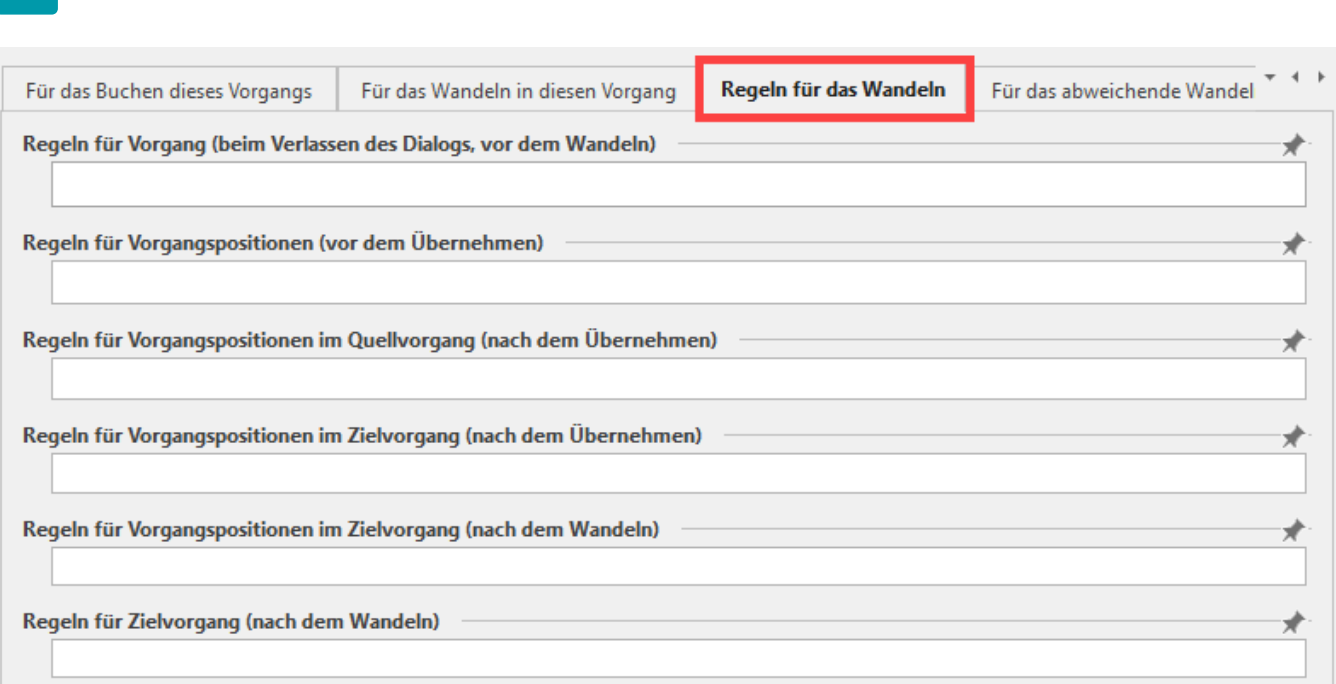

Im Register: "**Regeln für das Wandeln**" (Schaltfläche: PARAMETER - VORGÄNGE UND ZWISCHENBELEGE - BUCHUNGSPARAMETER) können für folgende Bereiche Regeln erstellt werden:

## XL

L

- Regeln für Vorgang (vor dem Wandeln)
- Regeln für Vorgangspositionen (vor dem Übernehmen)
- Regeln für Vorgangspositionen im Quellvorgang (nach dem Übernehmen)
- Regeln für Vorgangspositionen im Zielvorgang (nach dem Übernehmen)
- Regeln für Vorgangspositionen im Zielvorgang (nach dem Wandeln)
- Regeln für Zielvorgang (nach dem Wandeln) XL

Durch Aktivierung der jeweiligen Regeln werden diese entsprechend abgearbeitet.

Für die Neuanlage einer Regel öffnen Sie mittels rechter Maustaste das Kontextmenü, in welchem u.a. der Eintrag "NEU" zur Verfügung steht.

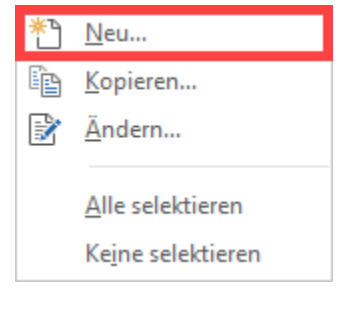

(vgl. [Regeln für das Wandeln/Einladen](https://hilfe.microtech.de/go/FAQ_Regeln_ERP_VorgangWandeln)) .

Δ

## **Beachten Sie:**

- Die Variable "Letzte Vorgangsart" (**LtzArt**) steht in allen Regelauswertungspositionen im Register: "Regeln für das Wandeln" zur Verfügung. Die Variable enthält die Vorgangsart vor dem Wandeln. Sie wird in den Positionen **"Regeln für Zielvorgangspositionen (nach dem Wandeln)"** sowie **"Regeln für Zielvorgang (nach dem Wandeln)"** initialisiert und gibt die Vorgangsart des Quellvorgangs als Wert zurück.
- Im Register: "Regeln für das abweichende Wandeln" steht die Variable <u>nicht</u> zur Verfügung.